Customer Service : **888-988-0488** Technical Support : **888-689-4088 @j5create.com** 

8-988-0488 00 U.S.A-E.S.T Email: service@j5create.com

Уведомление об обновлении встроенного ПО: если доступно обновление встроенного ПО, вы получите уведомление в верхней части экрана, где показывается <sub>nx</sub> (conget¤), <del>,</del>

202306-V2

чите JVAW75 TX (трансмиттер) к HDMI™ устройству. Подождите несколько секунд, пока индикатор на JVAW75 TX не погаснет, после чего дублирование экрана начнется автоматически\* \*Если дублирование экрана не начинается, отключите USB™ питание и подключите снова Если описанный выше метод не помог решить проблему, см. раздел «Как привязать JVAW75 TX ресиверу" ниже для получения дополнительных инструкций по сопряжению TX с RX

Service Hours : **Mon. - Fri. 10:00 - 18:00 E.S.T**

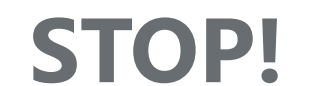

roblems with this product, please contact our team for assistance.

# **L SUPPORT**

**Примечание:** кивает дублирование для всех типов устройств с HDMI™ порто<mark>м</mark>

> +1-888-988-0488 Sprechstunden:

иа на ресивере и трансмиттере имеет 3 функции, зависящие от прод<mark>с</mark> **TX**│**Трансмиттер:** овка или запуск дублирова<mark>н</mark>и (2) Удержание в течение 5 секунд: вход в режим сопряжения с ресивером (RX) (ание в течение 20 секунд: сброс настроек RX до заводски **RX**│**Ресивер:** (1) Простое нажатие: переключение Wi-Fi® каналов между 2,4G и 5G

> **SUPPORT TECHNIQUE** Numéro gratuit : +1-888-988-0488 Heures d'ouverture :

Lun.-Ven. 10:00 a.m – 06:00 U.S.A-E.S.T Email : service@j5create.com

Mon.-Frei. 10.00 – 18.00 U.S.A-E.S.T E-mail: service@j5create.com Vevőszolgálat (angol nyelven): 888-988-0488 Technikai támogatás (angol nyelven): 888-689-4088 E-mail: service@j5create.com **テクニカルサポート**

**TECHNIKAI SEGÍTSÉG**

お客様相談センター : 03-5540-9010 電子メール : j5\_support@solnet.co.jp テクニカルサポートやその他のご相談は下記 の時間にくださいますようお願い申し上げます 営業時間 : 平日:9:30̃11:30/13:30̃17:30

#### 技術支援資訊

美國客服專線:+1-888-988-0488 台灣客服專線:+886-2-2269-5533#19 客服時間: 星期一至星期五9:30 AM-6:00PM (台灣時間) Email信箱:service.tw@j5create.com

USB is a trademark of USB Implementers Forum, Inc., its affiliates or its respective owners, registered or used in many jurisdictions worldwide. HDMI is a trademark of HDMI Licensing Administrator, Inc., its affiliates or its respective owners, registered or used in many jurisdictions worldwide. Wi-Fi is a<br>trademark of Wi-Fi Alliance, its affiliates or its respective owners, names may be used in this document to refer to either the entities claiming the marks and/or names or their products and are the property of their respective owners. All company, product and service names used are for identification purposes only. Use of these names, logos, and brands does not imply endorsement. We disclaim any interest in the marks of others

**TECHNICKÁ PODPORA** Zákaznická linka: 888-988-0488 Technická podpora: 888-689-4088 E-mail: service@j5create.com

**Kaijet Technology International B.V.** Telefoonnummer: +31-(0)6-2880 2882 Adres: Zomerdoorn 20 Rotterdam, Netherlands 3068MZ E-mail: service@j5create.com

### **Русский**

初期設定したら新たなFWがリリースする時に待ち 受け画面の上部に通知マークが表示されます。

ease the button to p with ScreenCast

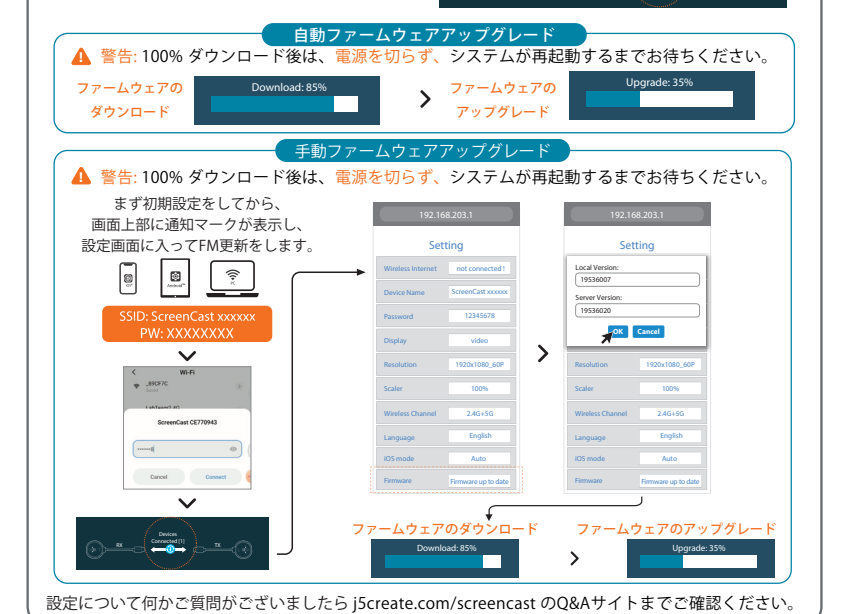

 $\kappa$   $\left($  corrected (3)  $\right)$  .

韌體更新通知: 如果有可用的韌體更新,則 您會在頂端收到一個通知,ScreenCast會

您会在顶端收到一个通知,ScreenCast会

指示连接状态。

**получения наилучшего качества сигнала** JVAW75 RX идет в комплекте с удлинительным HDMI™ кабелем (60 см). В случаях, когда телевизоры с большим экраном блокируют беспроводной сигнал, вы можете использовать удлинительный кабель для более стабильного соединения. НЕ рекомендуется размещать JVAW75 RX за телевизором или<br>внутри тумбы под телевизор, т.к. это может привести к ослаблению или потере сигнала

ючите JVAW75 TX к USB™ порту вашего устройства или к зарядному устройству обеспечивающему питание.

Удерживайте клавишу на JVAW75 TX не менее 5 секунд, отпустите клавишу после п ния «Ready to pair» (Готово к сопряжению) для заве

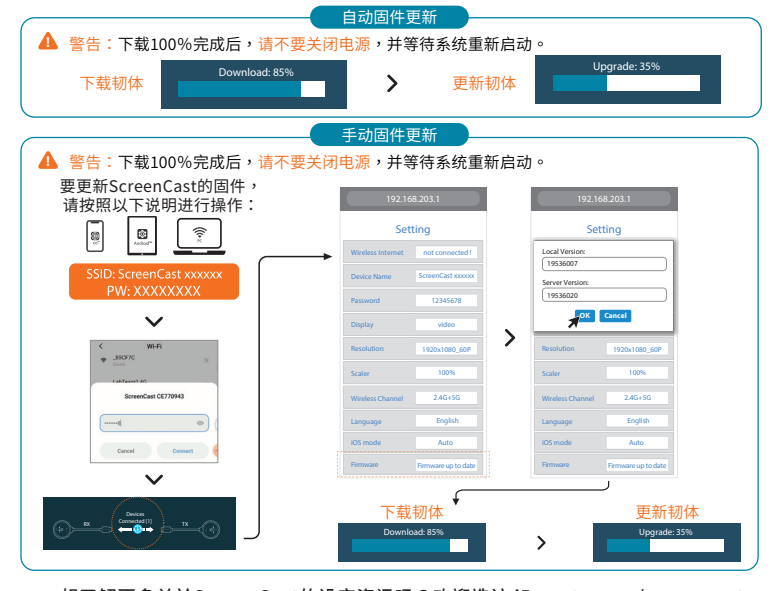

nx (Connected DI ) ,

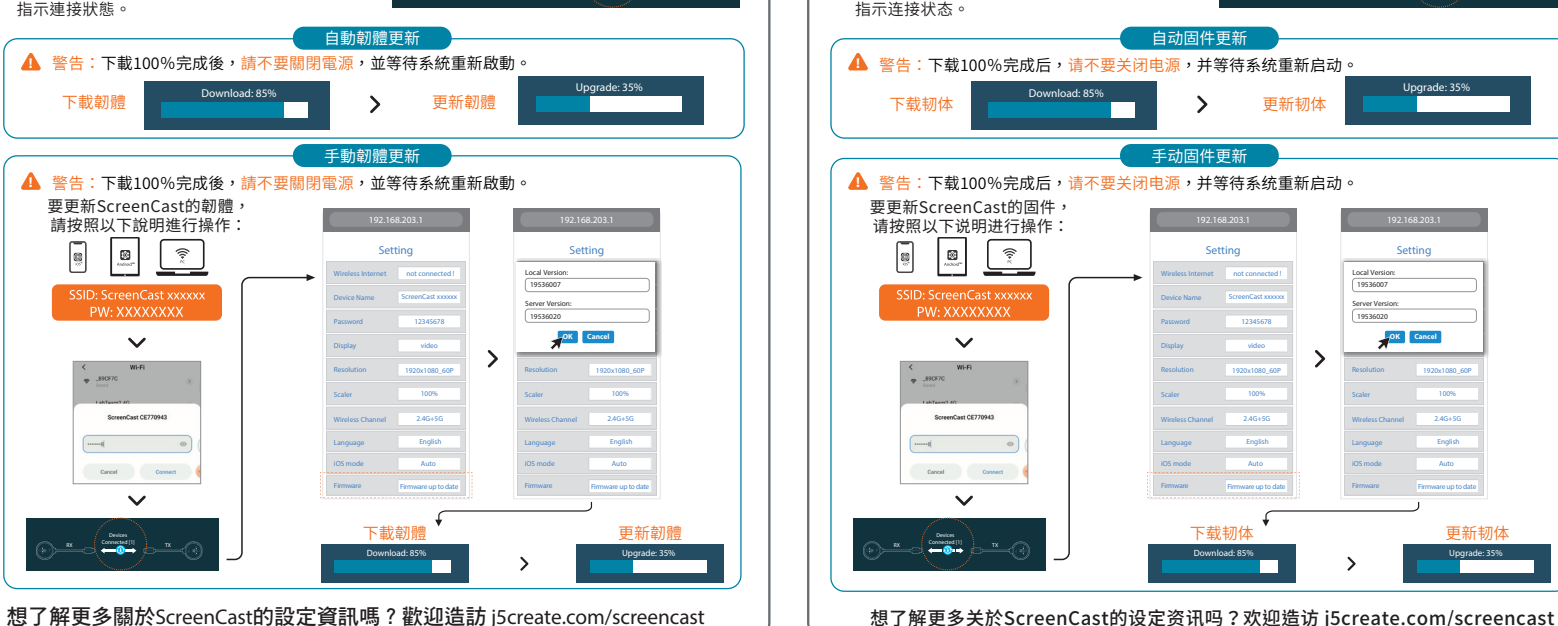

<mark>• ккой двух диапазонного беспроводного сое</mark>д (2,4 ГГц и 5 ГГц) • Компактный дизайн отлично подходит для дома, офиса, школы или путешествий

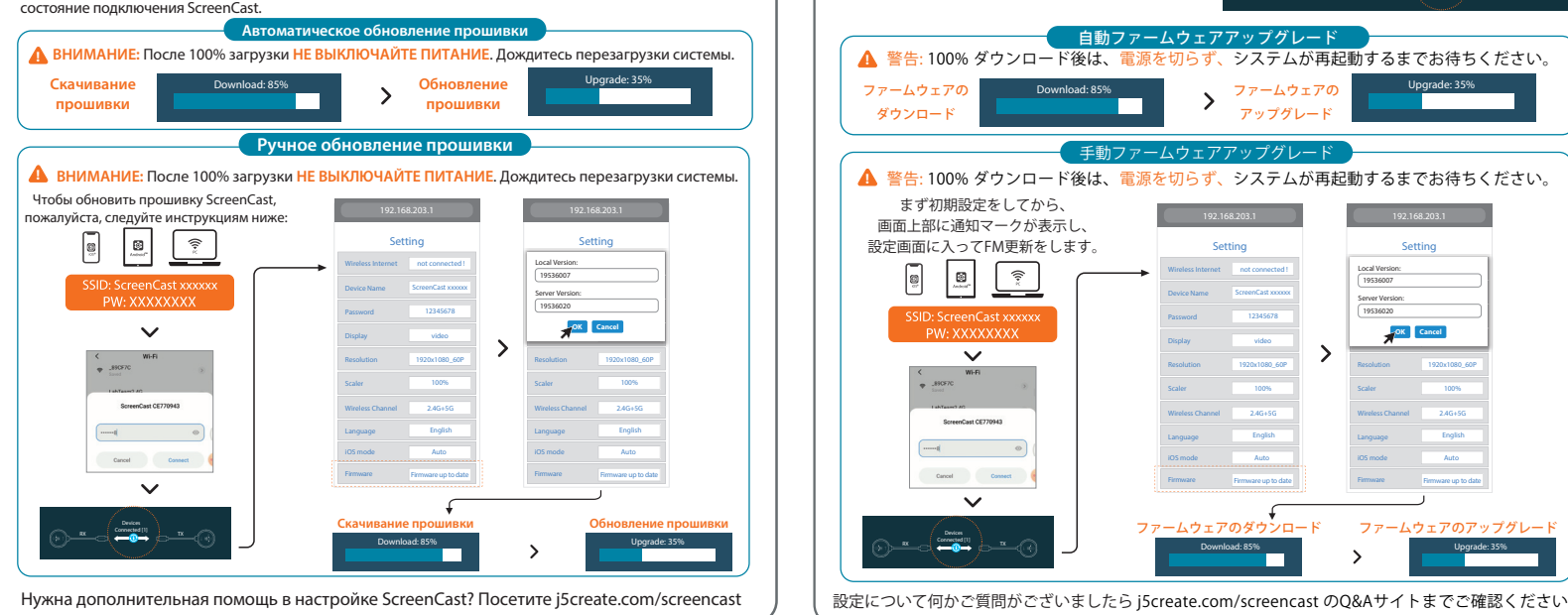

## **Обновление прошивки ファームウェア(FW)の更新方法** 韌體更新 **固件更新**

1. Подключите JVAW75 RX (ресивер) к HDMI™ порту на телевизоре/дисплее 2. Подайте питание через USB™ зарядное устройство или USB™ Type-A порт на телевизоре 3. Выберите необходимый источник входного сигнала и перейдите к экрану настройки

### 1 **Как дублировать экран**

2 **Остановка и перезапуск дублирования** Нажмите клавишу на JVAW62 TX, чтобы остановить или перезапустить дублирование.

Удерживайте клавишу на RX в течение 3 секунд. Отпустите клавишу после появления на экране сообщения «Release the button to pair with ScreenCast» (Отпустите клавишу для сопряжения с ScreenCast).

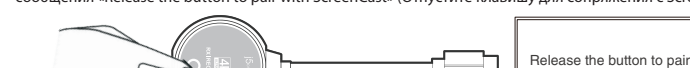

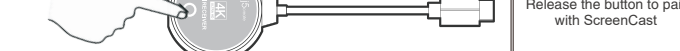

# **Нажмите клавишу на трансмиттере (TX)** 2

### **Включите режим сопряжения, нажав клавишу на ресивере (RX)** 1

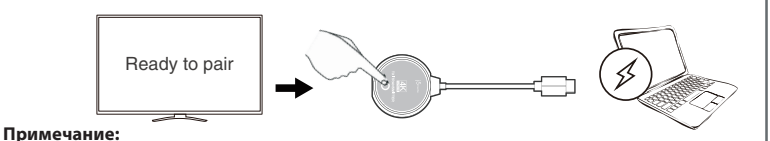

(2) Удержание в течение 3 секунд: сопряжение с трансмиттером (TX) (3) Удержание в течение 10 секунд: сброс настроек TX до заводских \*Для получения наилучших результатов рекомендуется обновить прошивку JVAW75 до последней версии 1 **連接方式**

可按一下JVAW75 TX 上的按鈕來 暫停或繼續投放影像

2 **暫停投放影像**

**按住TX端的按鈕** 2

2 2 **送信機TXのボタン**

放開按鈕。

**注意事項:**

**TX:**

(1)短按:暫停或繼續投放影像 (2)按住5秒:進入與RX配對模式 (3)按住20秒:重設TX為出廠設置

**設置RX進入配對模式** 1

按住RX圓頭端上面的按鈕持續3秒,當螢幕顯

**RX:**

(1)短按:切換2.4G或5G Wi-Fi®頻段 (2)按住3秒:進入與TX配對模式 (3)按住10秒:重設RX為出廠設置

Ready to pair

 $\overline{\phantom{a}}$ 

**(付属品)HDMI延長ケーブルの使用をオススメ**

送信機TXのUSBポートをノートPCのUSBポートに挿すか別途で用意した5V1A以上のUSB充電器

に挿します。 それでTXのボタンを 5 秒以上長押ししてペアリングを開始し、

画面に「Ready to pair」と表示されたらボタンを放します。

1. 受信機RXのHDMI端子をテレビの入力ポートに挿します。

2. 受信機RXのUSB端子をテレビのUSBポートに挿すか別途で5V1A以上のUSB充電器に挿します。 3. テレビを受信機RXが挿すポートのチャンネルに切替して待ち受け画面が表示されます。 4. 送信機TXのHDMI端子をノートPCなどHDMI出力ポートのある機器に挿します。

1 **接続方法**

USB端子をノートPCのUSBポートに挿すか別途で用意した5V1A以上のUSB充電器に挿します。

※上記送信機TXのHDMIとUSB端子も挿してからLEDが点滅します。点滅が終わってからミラーリング 開始します。もしミラーリング開始しなければ、確実にUSB給電ポートを挿していることを確認し てください。それでもミラーリングできなければ、改めてTXとRXをペアリングする必要になるの

 $\begin{picture}(20,20) \put(0,0){\line(1,0){10}} \put(15,0){\line(1,0){10}} \put(15,0){\line(1,0){10}} \put(15,0){\line(1,0){10}} \put(15,0){\line(1,0){10}} \put(15,0){\line(1,0){10}} \put(15,0){\line(1,0){10}} \put(15,0){\line(1,0){10}} \put(15,0){\line(1,0){10}} \put(15,0){\line(1,0){10}} \put(15,0){\line(1,0){10}} \put(15,0){\line(1$ 

**次に送信機TXのボタンを押す** 2

で、下記手順をご確認ください。

TXのボタンを押すとミラーリングを ストップして待ち受け画面に戻りま す。もう一度ボタンを押すとミラー

リング再開します。

受信機RX のボタンを 3 秒間長押しして、画面に「Release the button to pair with ScreenCast」

と表示されたらボタンを放します。

**ご注意:**

受信機RXと送信機TXのボタンには押す時間によって 3 機能が違いますので、下記ご確認ください。

**送信機TXのボタン:** 

(1)短く押す:ミラーリングをストップと再開

**まず受信機RXのボタンを押す** 1

(2)5秒長押し:ペアリングモード (3)20秒長押し:TXを初期状態に戻す

**受信機RXのボタン:**

(1)短く押す:2.4G/5G WiFiチャンネルを切替 (2)3秒長押し:ペアリングモード (3)10秒長押し:RXを初期状態に戻す

Ready to pair

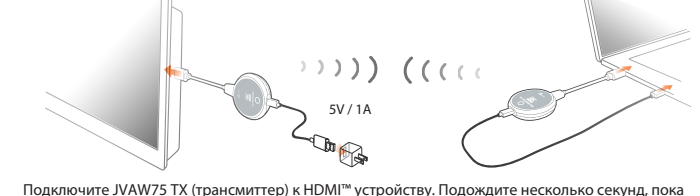

充電器は5V1A以上をご推奨

 $(1)$ ) (((()

### (Решение проблемы) **Как привязать JVAW75 TX к ресиверу**

### (Опционально) **Расположите ScreenCast для**

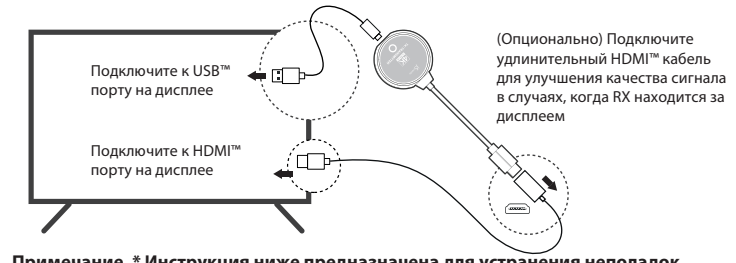

パッケージ内容に受信機RX用60cmのHDMI延長ケーブルを付属しています。受信機RXがテレビの背 面に置いたら無線信号が遮られて伝送安定性が低下することがありますので、付属のHDMI延長ケー ブルを使用することで、テレビの隣または前面に置けば映像伝送の安定性を向上できます。ぜひご

使用ください。

USB端子はテレビのUSB ポートに挿します

↞□

⊻⊡

HDMI延長ケーブルを受信機RXの HDMI端子に挿します

**送信機TXと受信機RXをペアリングする方法**

HDMI端子はテレビの入 力ポートに挿します

#### **Технические особенности:**

• Беспроводная трансляция 4K контента с мобильного устройства на телевизор или дисплей • Встроенная антенна, поддерживающая беспроводную связь на расстоянии до 30 м • Высокоскоростная передача аудио и видео с минимальной задержкой (менее 0,13 с/130 мс) • Поддержка DRM и совместимость с HDCP 1.4 для просмотра видео на Netix®, Amazon® Prime Video™, Hulu™, DISNEY+™ и др. стриминговых сервисах • Поддержка видео 4K@30 Гц/1080@60 Гц

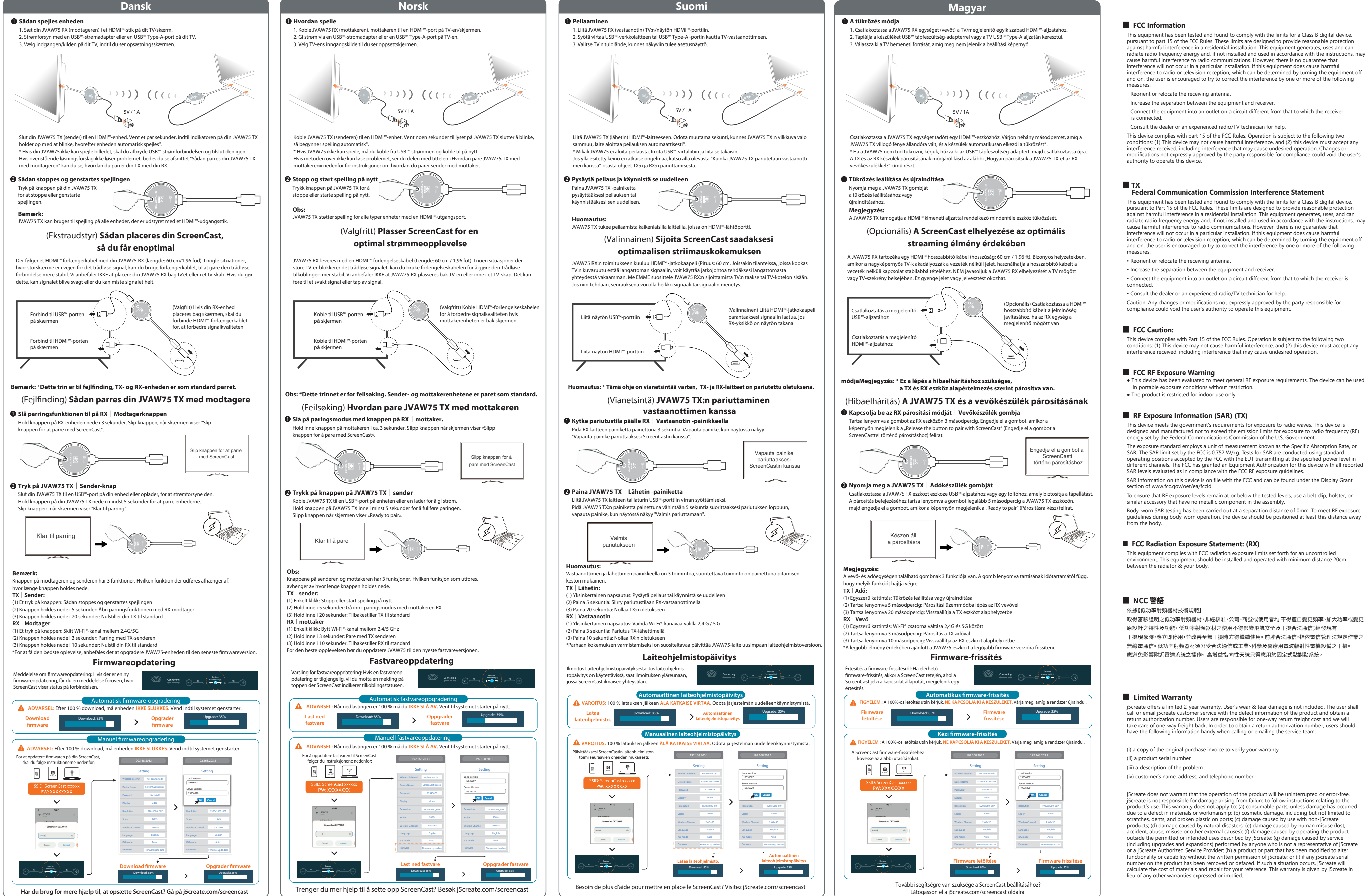

## • Совместимость с Miracast™, AirPlay® и Google™ Chromecast™

### **ScreenCast 4K Беспроводной HDMI™ удлинитель (JVAW75)**

,當螢幕顯示「Ready to pair」時鬆開按鈕

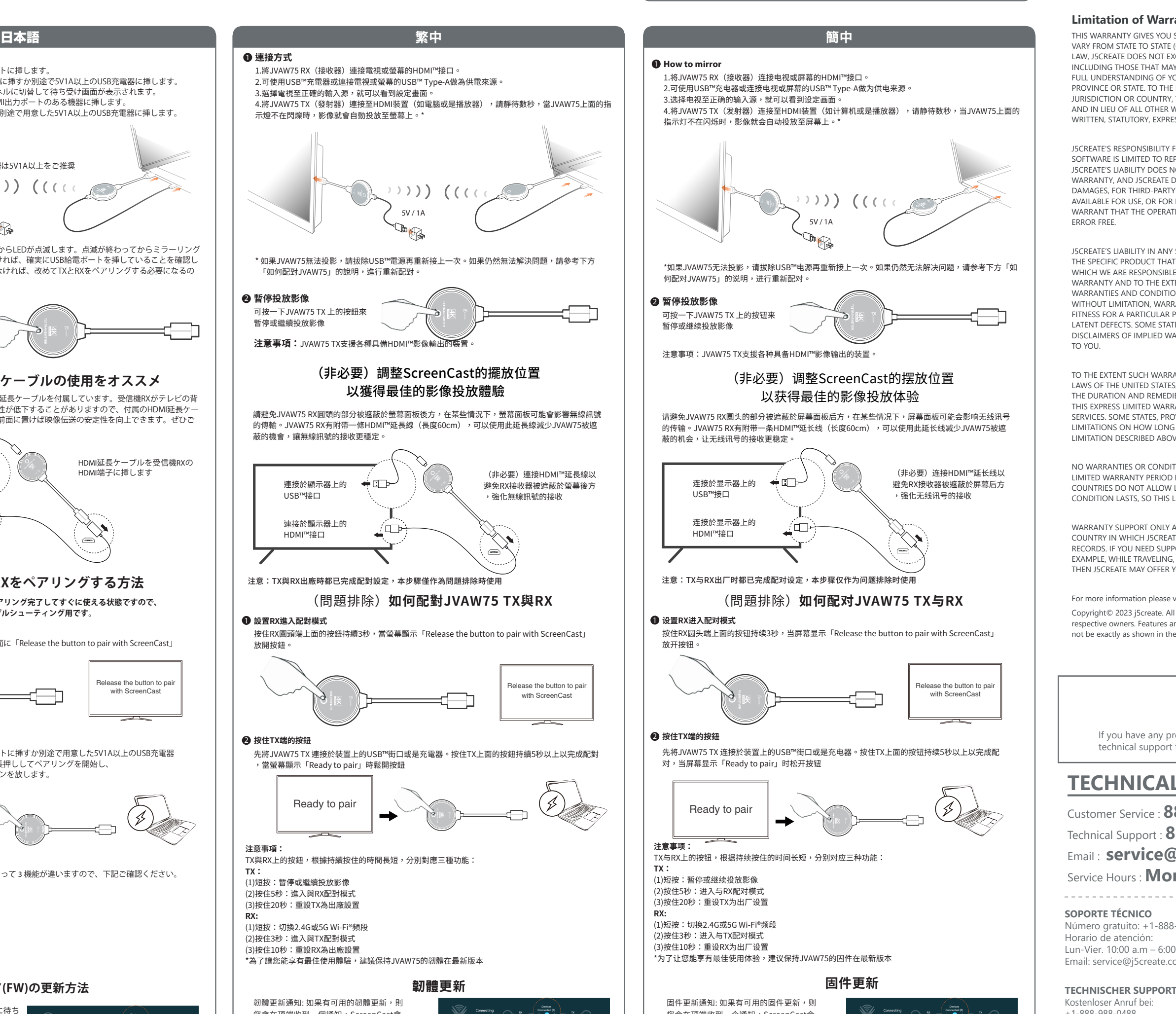

### ranty

SPECIFIC LEGAL RIGHTS, AND YOU MAY HAVE OTHER RIGHTS THAT (OR BY COUNTRY OR PROVINCE). OTHER THAN AS PERMITTED BY XCLUDE, LIMIT OR SUSPEND OTHER RIGHTS YOU MAY HAVE. IN ARISE FROM THE NONCONFORMITY OF A SALES CONTRACT. FOR A OUR RIGHTS YOU SHOULD CONSULT THE LAWS OF YOUR COUNTRY **PROVINCE OR STATE OR STATE PROVINCE OR STATE PROVINCE** THIS WARRANTY AND THE REMEDIES SET FORTH ARE EXCLUSIVE WARRANTIES, REMEDIES AND CONDITIONS, WHETHER ORAL, ESS OR IMPLIED.

FOR MALFUNCTIONS AND DEFECTS IN HARDWARE AND/OR FRAIR OR REPLACEMENT AS SET FORTH IN THIS WARRANTY NOT EXTEND BEYOND THE REMEDIES PROVIDED FOR IN THIS LIMITED DOES NOT ACCEPT LIABILITY FOR CONSEQUENTIAL OR INCIDENTAL Y CLAIMS AGAINST YOU FOR DAMAGES, FOR PRODUCTS NOT BEING R LOST OR DAMAGED DATA OR SOFTWARE. J5CREATE DOES NOT TION OF ANY J5CREATE PRODUCT WILL BE UNINTERRUPTED OR

I SITUATION WILL BE NO MORE THAN THE AMOUNT YOU PAID FOR T IS THE SUBJECT OF A CLAIM. THIS IS THE MAXIMUM AMOUNT FOR E. EXCEPT FOR THE EXPRESS WARRANTIES CONTAINED IN THIS TENT NOT PROHIBITED BY LAW, J5CREATE DISCLAIMS ALL OTHER ONS, EXPRESS OR IMPLIED, STATUTORY OR OTHERWISE, INCLUDING RANTIES OF MERCHANTABILITY, MERCHANTABLE QUALITY AND PURPOSE AND WARRANTIES AND CONDITIONS AGAINST HIDDEN OR TES, PROVINCES, JURISDICTIONS OR COUNTRIES DO NOT ALLOW ARRANTIES AND CONDITIONS, SO THIS DISCLAIMER MAY NOT APPLY

ANTIES AND CONDITIONS CANNOT BE DISCLAIMED UNDER THE S, CANADA (AND ITS PROVINCES) OR OTHERWISE, J5CREATE LIMITS THE DURATION OF SUCH WARRANTIES AND CONDITIONS TO THE DURATION OF RANTY AND, AT J5CREATE'S OPTION, REPAIR OR REPLACEMENT OVINCES. JURISDICTIONS OR COUNTRIES MAY NOT ALLOW **GAN IMPLIED WARRANTY OR CONDITION MAY LAST, SO THE VE MAY NOT APPLY TO YOU.** 

ITIONS, WHETHER EXPRESS OR IMPLIED, WILL APPLY AFTER THE LIMITED ARRAYS PERIOD HAS EXPIRED. SOME STATES, PROVINCES, JURISDICTIONS OR LIMITATIONS ON HOW LONG AN IMPLIED WARRANTY OR LIMITATION MAY NOT APPLY TO YOU.

APPLIES WHEN THE COVERED PRODUCT IS LOCATED WITHIN THE TE ORIGINALLY SOLD THE SYSTEM, AS REFLECTED IN J5CREATE'S PORT FOR THE PRODUCT OUTSIDE OF THE COUNTRY OF ORIGIN (FOR . OR IF THE SYSTEM HAS BEEN RELOCATED TO A NEW COUNTRY). YOU OTHER SUPPORT OPTIONS FOR AN ADDITIONAL CHARGE.

visit our website at http://www.j5create.com

I rights reserved. All trade names are registered trademarks of their and specifications are subject to change without notice. Product may e diagrams.

**Примечание. \* Инструкция ниже предназначена для устранения неполадок. По умолчанию TX и RX сопряжены**

**※ TXとRXはメーカ出荷状態で既にペアリング完了してすぐに使える状態ですので、 この手順はトラブルシューティング用です。**

蔽的機會,讓無線訊號的接收更穩定。

連接於顯示器上的 USB™接口

 $\blacksquare$ 

(Œ

 $\rightarrow$ 

連接於顯示器上的 HDMI™接口

1.將JVAW75 RX(接收器)連接電視或螢幕的

4.將JVAW75 TX (發射器) 連接至HDMI裝置

# 建檔日期:2023-03-08

- 修改日期: 2023-05-08
- 製作版本:V1-G版
- 客戶名稱:j5create
- 產品型號:JVAW75
- 需求內容:QIG
- 成型尺寸:110X180mm
- 展開尺寸:550x540mm
- 材 質 : 70p模造紙

# 黑白雙面印刷+W折在N折